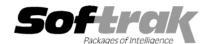

# Adagio® FX 2003 8.0A (2003.07.22) Release Notes

The most up-to-date compatibility information is on the **Product Compatibility Info** link at www.softrak.com.

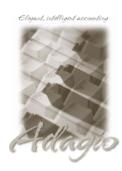

#### Adagio

Crystal Reports® 8.5 for Adagio GridView 6.8A, 8.0A Lanpak 6.8A Ledger 6.5A, 6.6A, 6.8A, 6.8B OLEDB 6.8A

#### Other

MS Windows 98, NT, 2000, XP

ACCPAC® Plus™

General Ledger 6.1A, 6.5A, 7.0A

ACCPAC Simply Accounting®

Version 9 to 2003

QuickBooks®

Version 2000 to 2003

## Enhancements and revisions in Adagio FX 2003 8.0A (2003.07.22)

◆ A data integrity error occurred after retrieving from a departmentalized GL with the 'Append to existing data' and 'Replace existing departments' options enabled. This was only a problem when FX data had multiple years of history and was not a problem when retrieving from QuickBooks.

## Enhancements and revisions in Adagio FX 2003 8.0A (2003.07.03)

- ◆ Earlier versions of Adagio FX 2003 8.0A did not support 13 period fiscal calendars. If an FX database was created for 13 periods with an earlier version, you must delete the file named \$%\$%\$%.xxx (where xxx is the extension of you FX data files). This file is located in you Adagio FX data directory. The file will be recreated automatically.
- You received an error if you tried to open a Simply Accounting or QuickBooks database directly from FX rather than creating an FX database and retrieving. The error message has been changed to explain the problem and recommend the appropriate action.
- ◆ Adagio FX now installs an empty FX database in \SOFTRAK\AFWIN\DATA. This saves the step of creating a new FX database, and allows you to immediately retrieve your accounting database to FX after installing the product.

#### Enhancements and revisions in Adagio FX 2003 8.0A (2003.05.31)

- ◆ Full version of Adagio FX 2003 released.
- QuickBooks is now supported without requiring additional files from Softrak Systems.
- An error occurred in the FX Financial Reporter if an Adagio Lanpak was installed and had not yet been registered.
- A floating point error was generated in some cases when retrieving from Simply Accounting if values exceeding 999 million were encountered.
- Budget figures were incorrect in some cases when retrieving departmentalized budgets from Simply Accounting.
- Accented characters (French language in Quebec) were not displayed correctly in the FX Financial Reporter.
- ♦ When retrieving Adagio Ledger / ACCPAC Plus General Ledger data from a directory containing other Adagio / ACCPAC Plus application data, an error was received (e.g. "Unable to load the dictionary \$R65A...").

#### Installing

To install Adagio FX 2003, you need the serial number and install code from the Product Label that came with your CD or was provided in the email from Softrak Systems.

If you are installing a Program Temporary Fix (PTF), you do not need to enter a serial number or install code. However, a previous version of Adagio FX 2003 must be installed before the PTF can be installed.

-- over --

To install Adagio FX 2003, run the program file you downloaded, or if Adagio FX 2003 was provided on CD, insert the CD in the drive and the install program will be started automatically. Once the install program is running, you can click the View button for detailed instructions in the Readme help. If Adagio FX 2003 is installed on a network, you must also do a workstation install for each workstation running Adagio FX 2003. Refer to the manual or to the "Installing on a Network" section in the Readme for instructions.

To install the Adagio FX 2003 PTF, run the PTF program file and follow the instructions on the screen. After installing the PTF, a workstation install is required at each station running Adagio FX 2003. From each station, start Adagio FX 2003 - the workstation install will be automatically started if required. Refer to the "Installing on a Network" section in the Readme for further information.

-- end --